# Aplikasi Survei Ubinan Berbasis Android

Betti Noviyani<sup>1</sup>, Eko Budi Setiawan<sup>2</sup> Program Studi Teknik Informatika, Universitas Komputer Indonesia betti.noviyani@gmail.com eko@email.unikom.ac.id

> Diterima 23 April 2018 Disetujui 8 Juni 2018

*Abstract***— Central Bureau of Statistics is one of the institutions that collect data in all fields and one of them is data of food crops. The Central Bureau of Statistics conducted the ubinan survey to obtain food crop data. Found some obstacles in the field in conducting ubinan survey. This can reduce the quality of food crop data if not quickly addressed. Given food crop data is very important for the life of the community, it takes a tool that can help the surveyor so that the data produced can be more quickly and accurately. In this research will be made an application with a given feature that is to store the coordinate point of survey implementation, to provide location information on harvest measurement in the field, to detect harvest income writing errors, display compass as a tool for determining the direction of the wind. So that the work of ubinan survey can be further improved the quality of food crop data in the Central Bureau of Statistics.**

*Index Terms—* **Android, Survei, Ubinan, Tanaman Pangan.**

#### I. PENDAHULUAN

Sektor pertanian merupakan salah satu sektor yang mempunyai peranan cukup penting dalam perekonomian Indonesia. Salah satu subsektor pertanian yang mempunyai peranan yang sangat strategis adalah subsektor tanaman pangan, yang meliputi tanaman padi dan palawija. Peranan penting subsektor tanaman pangan adalah dalam hal pemenuhan kebutuhan pangan masyarakat Indonesia.

Badan Pusat Statistik (disingkat BPS) bekerja sama dengan Direktorat Jenderal Tanaman Pangan, Kementerian Pertanian melakukan pengumpulan data produksi tanaman pangan setiap tahun. Sebagai pengumpul data ubinan, BPS juga menemukan beberapa kendala dalam pelaksanaannya. Salah satunya yaitu pelaksana ubinan di lapangan yang merasa kesulitan pada saat menentukan lokasi pengukuran hasil panen pada bidang terpilih. Karena prosesnya yang dianggap rumit oleh beberapa pelaksana di lapangan, tidak jarang pelaksana di lapangan perlu meminta bantuan staff atau pun rekan lainnya yang sudah menguasai betul tata cara penentuan lokasi ubinan dengan menggunakan cara manual yaitu menggunakan tabel angka random. Selain mudah dan cepat, alat bantu ubinan juga harus dapat mendeteksi pada saat lokasi ubinan melebihi pembatas sawah. Karena setelah lokasi didapatkan, seringkali lokasi pengukuran ubinan melewati pembatas sawah. Sehingga penentuan lokasi pengukuran harus dilakukan kembali terus menerus sampai tidak melewati pembatas sawah.

Dikarenakan banyaknya sampel survei ubinan, tidak jarang pelaku survei ubinan harus melakukan survei di lebih dari 1 kecamatan. Hal ini menyebabkan pelaku survei ubinan kesulitan dalam menentukan arah mata angin yang diperlukan dalam penggambaran bentuk bidang yang harus sesuai arah mata anginnya.

Berdasarkan wawancara pada bulan Agustus 2017 dengan Ibu Ima Primasari selaku Kepala Seksi Statistik Produksi, beliau mengungkapkan bahwa diperlukan suatu teknologi untuk mencatatkan posisi KSK (Koordinator Statistik Kecamatan) dan staff pada saat melakukan survei ubinan. Hal ini dirasa perlu agar posisi survei ubinan dapat ditelusuri kembali pada saat ada pemeriksaan dari BPS Provinsi atau Dinas Pertanian. Dikarenakan banyaknya plot sampel ubinan di Kabupaten Sumedang, tidak jarang pelaksana survei ubinan kesulitan untuk menelusuri kembali lokasi pelaksanaan survei ubinan.

Selain kendala di lapangan, human error dirasa turut menjadi kendala dalam mengolah data hasil survei ubinan. Berdasarkan wawancara dengan Ibu Ima Primasari, tidak jarang pelaku survei ubinan salah menuliskan hasil survei ubinan pada lembar kuesioner. Terutama jika kesalahan terjadi pada penulisan penggunaan bibit dan pupuk serta pada penulisan hasil pengukuran berat hasil ubinan. Hal tersebut akan sangat mempengaruhi penghitungan produktivitas tanaman padi dan palawija di Kabupaten Sumedang khususnya. Maka diperlukan range acuan kewajaran dalam isian yang ditanyakan untuk menghindari salah pengisian.

Teknologi saat ini telah berkembang dengan cepat dan memberikan kemudahan dan manfaat dalam aktivitas kehidupan manusia [1]. Menurut pengamatan langsung oleh peneliti di BPS Kabupaten Sumedang pada bulan Agustus 2017, 96% pelaksana surver ubinan yang sudah menggunakan smartphone berbasis Android. Android adalah sebuah sistem operasi perangkat mobile berbasis Linux yang mencangkup sistem operasi, middleware dan aplikasi. Android menyediakan platform terbuka bagi para pengembang untuk menciptakan aplikasi mereka [2]. Android memiliki OS yang sangat baik, cepat dan kuat serta memiliki antarmuka pengguna intuitif yang dikemas

dengan pilihan dan fleksibilitas [3]. Hampir setiap ponsel sekarang ini sudah dilengkapi dengan fitur Global Positioning System atau yang biasa disingkat dengan GPS. Salah satu fungsi GPS yaitu untuk menentukan letak atau lokasi dimana seseorang berada [4]. Dalam hal ini fitur yang digunakan yaitu A-GPS. Dalam penentuan arah mata angin, peneliti menggunakan fitur kompas digital yang ada pada ponsel android, kompas digital yang merepresentasikan kemana arah pengguna alat menghadap [5].

## II. TINJAUAN PUSTAKA

### *A. Survei Ubinan*

Pengumpulan data produktivitas tanaman pangan dilakukan secara sampel melalui Survei Ubinan dengan pendekatan rumah tangga. Tanaman padi meliputi padi sawah dan padi ladang, sedangkan tanaman palawija meliputi jagung, kedelai, kacang tanah, kacang hijau, ubi kayu dan ubi jalar. Pengumpulan data produktivitas tanaman pangan menerapkan metode pengukuran langsung pada plot ubinan terpilih dan metode wawancara dengan petani sampel untuk mengumpulkan data beberapa untuk mengumpulkan karakteristik yang berkaitan dengan produktivitas seperti penggunaan pupuk, benih, pengairan, pestisida, cara penanaman, dan sebagainya [6].

Berikut ini garis besar proses pendataan Survei Ubinan di lapangan:

- 1. Gambarkan bentuk lokasi survei ubinan pada Blok III dengan menyesuaikan arah mata anginnya yaitu utara berada di bagian atas.
- 2. Menghitung jumlah petak yang dikuasai oleh petani dan ditanami tanaman pangan terpilih. Kemudian memberikan nomor urut pada jumlah petak di seluruh bidang yang dikuasai dan ditanami tanaman pangan terpilih.
- 3. Jumlah petak dikalikan dengan angka random yang telah ditentukan oleh BPS Pusat, dan didapatkan nomor urut petak terpilih yang akan dilakukan pengukuran langsung.
- 4. Menggambarkan petak di seluruh bidang yang dikuasai dan ditanami tanaman pangan terpilih pada tempat yang sudah disediakan untuk mengetahui arah mata anginnya.
- 5. Menghitung panjang sisi petak dengan menggunakan langkah kaki biasa dari arah barat ke timur dan dari utara ke selatan.
- 6. Melakukan picingan mata pada tabel angka random untuk mendapatkan lima angka. Angka pertama untuk menentukan halaman tabel angka random yang akan digunakan (halaman 1 atau halaman 2), angka kedua dan ketiga untuk menentukan baris pada tabel angka random (baris 1 sampai baris 35), angka keempat dan kelima untuk menentukan kolom

pada tabel angka random (kolom 1 sampai kolom 25).

7. Dari halaman, baris dan kolom yang telah didapat, mulailah dicari empat angka untuk menentukan posisi panen yang akan diukur hasilnya. Angka pertama dan kedua untuk menentukan jarak dari barat ke timur nya. Angka ketiga dan keempat untuk menentukan jarak dari utara ke selatan nya. Ilustrasinya dapat dilihat pada gambar 1.

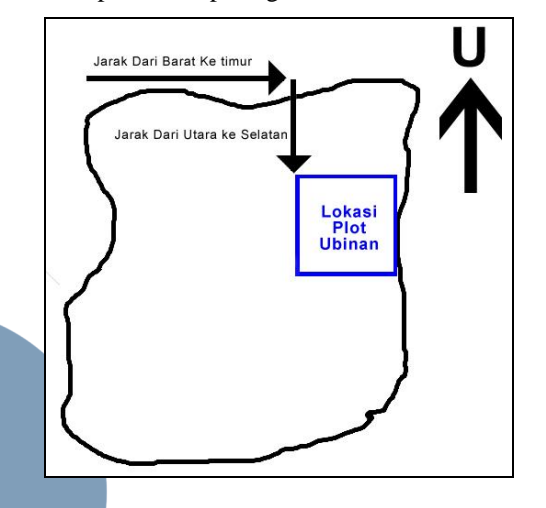

- Gambar 1 Menentukan posisi pengukuran hasil panen pada survei ubinan
	- 8. Dari titik yang sudah didapat maka KSK melakukan pengukuran hasil panen pada titik tersebut dengan ukuran bidang yang dipanen yaitu panjang 2,5 meter dan lebar 2,5 meter.

9. Setelah plot selesai dipanen, lalu hasil gabah kering panen (GKP) yang didapat ditimbang dan dihitung jumlah rumpun nya. Tuliskan berat dan banyaknya rumpun pada kuesioner.

10. Lakukan wawancara kepada pengelola lahan untuk beberapa pertanyaan yang ada di kuesioner (luas bidang, teknik penanaman, penggunaan pupuk, bibit, alat perontokan padi dan perbandingan hasil panen dengan tahun sebelumnya).

## *B. A-GPS*

Assisted GPS (A-GPS) adalah salah satu kontributor utama meluasnya penggunaan GPS, terutama untuk ponsel dan unit genggam lainnya. A-GPS menggabungkan GPS dan komunikasi, terutama wirelless dan memanfaatkan chip GPS dengan menambahkan daya pemrosesan murah dan ribuan correlator. Satelit GPS terbatas dalam jumlah daya yang dapat mereka berikan kepada pengguna di tanah ribuan mil jauhnya. A-GPS menyediakan informasi penting, melalui saluran komunikasi nirkabel terpisah, untuk secara substansial memperbaiki kekuatan pemrosesan receiver GPS, sehingga dapat beroperasi dengan sukses di lokasi dan situasi yang kurang

# **ISSN 2085-4552**

beruntung dimana bangunan, pohon, bukit sebagian dapat menurunkan sinyal GPS [7].

#### *C. Kompas*

Penentuan arah pada perangkat android memanfaatkan Sensor.Type\_Accelerometer Dan Sensor.Type\_Magnetic\_Field untuk menentukan arah utara kompas, sehingga apabila device android tersebut diputar - putar kekiri ataupun kekanan, maka arah utara kompas pada device android tersebut tetap pada posisi utara yang benar [8].

Sensor yang digunakan adalah accelerometer, kompas dan giroskop, yang sebenarnya adalah tiga sensor dalam satu kesatuan. Selain accelerometer, kompas juga dikenal sebagai magnetometer, yang merasakan medan magnet yang paling kuat. Jika tidak ada magnet lain di dekat situ, medan magnet terkuat berasal dari kutub utara kutub.

Sensor ketiga adalah giroskop, yang merupakan alat yang bisa merasakan laju orientasi pada sumbu spin melalui torsi luar. Ini pada dasarnya berarti bahwa giroskop bisa merasakan ke arah mana kita berputar, dibandingkan dengan accelerometer yang merasakan arah mana kita memiringkan sensor [9]. Cara kerja kompas pada smartphone android dapat dilihat pada gambar 2.

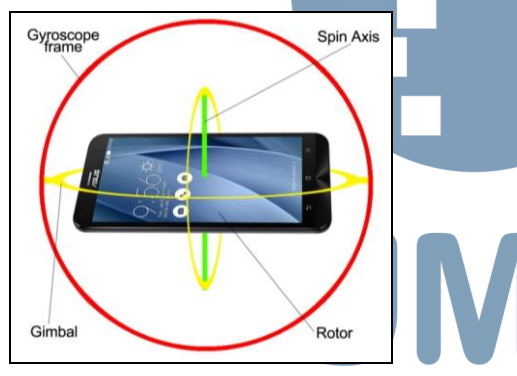

Gambar 2 Cara kerja kompas pada smartphone android.

#### III. HASIL DAN PEMBAHASAN

Dalam bahasan ini terdiri dari analisis dan perancangan sistem, serta implementasi dan pengujian sistem.

#### *A. Analisis dan Perancangan Sistem*

Aplikasi yang dibangun terdiri dari dua platform, yaitu berbasis website dan berbasis mobile android. Perancangan yang digunakan pada platform website dilakukan secara terstruktur, sehingga pemodelannya menggunakan konsep data flow diagram, sedangkan pada platform android dibuat secara object oriented programming (OOP) sehingga pemodelannya menggunakan konsep UML.

A.1. Analisis SOP Pelaksanaan Survei Ubinan

Survei ubinan adalah survei yang dilakukan oleh BPS setiap tahun dalam 3 periode. Kuesioner survei ubinan terdiri dari 4 halaman 9 blok. Dalam setiap blok, terdapat rincian-rincian pertanyaan yang penomorannya terdiri dari 3 angka. Angka pertama yaitu keterangan blok dan angka kedua dan ketiga adalah nomor urut rincian pertanyaan, misalnya rincian 402 berarti rincian kedua di blok 4. Dan berikut ini penjelasan mengenai setiap blok:

- 1. Blok I Keterangan Tempat. Blok I berisi keterangan tentang tempat, responden terpilih dan angka random yang telah ditentukan oleh pusat.
- 2. Blok II Keterangan Pengambilan Sampel Petak. Blok II berisi tentang jumlah bidang, jumlah petak yang terdapat tanaman terpilih serta penentuan petak terpilih dengan cara mengalikan jumlah seluruh petak pada seluruh bidang dengan nomor angka random yang terdapat pada blok I.
	- 3. Blok III Sketsa Bidang Terpilih. Pada Blok III ini, pelaksana survei menggambarkan bentuk bidang dimana terdapat petak terpilih dengan memperhatikan arah mata anginnya yaitu utara berada di bagian atas. Contoh penggambaran sketsa bidang terpilih dapat dilihat pada gambar 3.

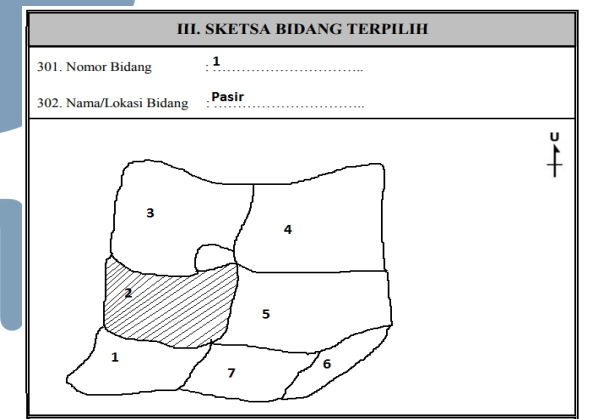

Gambar 3 Penggambaran sketsa bidang terpilih

4. Blok IV Keterangan Pengambilan Sampel Plot. Blok IV ini adalah salah satu kendala bagi pelaksana survei ubinan di lapangan. Karena prosesnya yang dianggap rumit. Prosesnya dapat dilihat pada gambar 4.

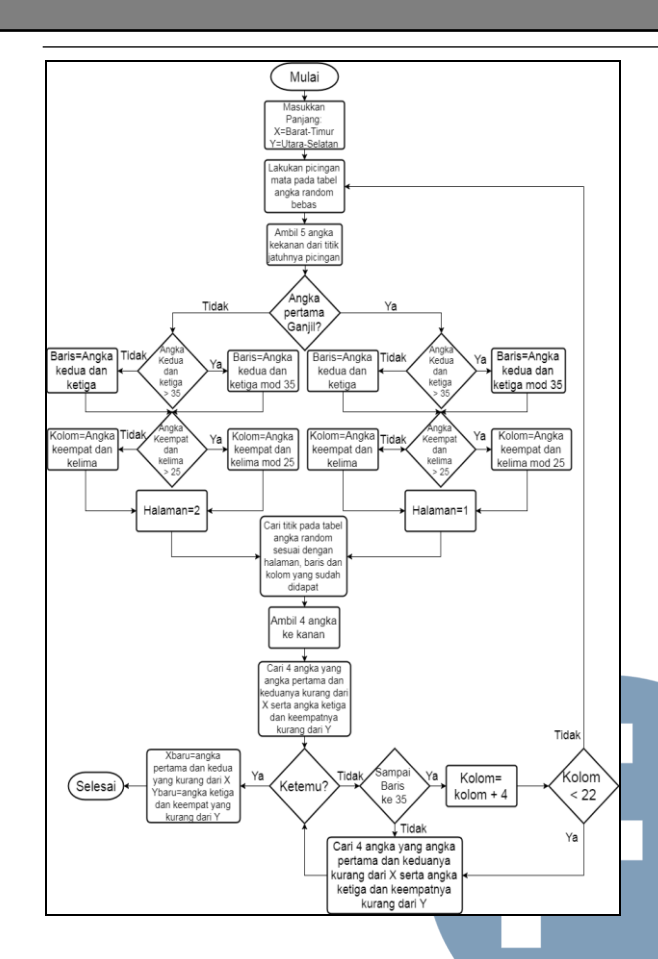

Gambar 4 diagram alur proses pengerjaan blok IV

 Contoh hasil picingan pada tabel angka random dapat dilihat pada gambar 5.

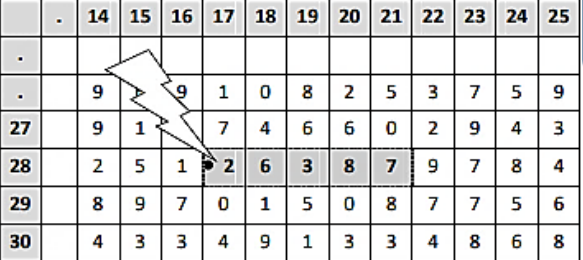

Contoh Hasil Picingan pada Tabel Angka Random

Lima angka di sebelah kanan tanda titik ( . ) adalah 26387

## Gambar 5 Contoh hasil picingan pada tabel angka random

 Angka picingan mata sebanyak lima digit yang diperoleh dengan picingan mata diisikan pada tempat yang telah disediakan.

- 5. Blok V Keterangan Petugas. Blok V berisi keterangan petugas survei ubinan. Isinya yaitu berisikan nama petugas pencacah, nama pengawas/pemeriksa, tanggal pencacahan, tanggal pengawasan/ pemeriksaan.
- 6. Blok VI Keterangan Umum Tanaman Pangan. Blok VI berisi keterangan umum tanaman

pangan terpilih seperti jenis lahan, ukuran ubinan, luas tanaman, cara penanaman, sistem penanaman, pola penanaman, upaya peningkatan produksi, kelompok varietas, jumlah bibit dan pupuk serta cara penanggulangan hama yang dilakukan petani.

- 7. Blok VII Hasil Ubinan. Blok VII berisi tentang hasil ubinan. dengan cara melakukan penimbangan hasil panen pada posisi yang didapatkan pada blok IV tadi. Dengan cara memanen tanaman pada titik yang didapat dengan luas lahan  $2.5 \text{ m} \times 2.5 \text{ m}$  lalu hasilnya ditimbang dan diisikan pada Blok VII.
- 8. Blok VIII Keterangan Pendukung. Blok VIII berisi keterangan pendukung seperti sumber benih dan pupuk, keikutsertaan dalam kelompok tani, keadaan lahan dan perbandingan hasil dengan tahun lalu.
- 9. Blok IX Catatan. Blok IX digunakan untuk mencatatkan seluruh informasi tambahan terkait survei ubinan yang tidak wajar atau informasi lainnya yang dianggap diperlukan.

## A.2. Analisis Arsitektur Sistem

Aplikasi akan dibuatkan dalam dua versi. Yang pertama yaitu aplikasi frontend yang berjalan pada smartphone android dan aplikasi backend yang berjalan pada personal computer (PC). Gambaran arsitektur sistem frontend dan backend dapat dilihat pada gambar 6.

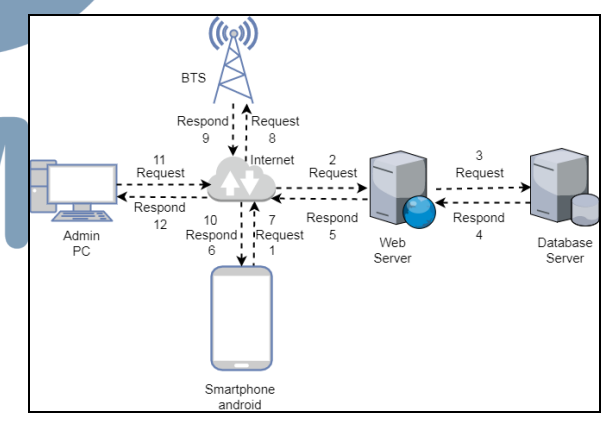

## Gambar 6 Arsitektur sistem yang akan dibangun

- 1. User yang mengakses aplikasi pada smartphone me-request sebuah perintah yang harus melewati internet terlebih dahulu.
- 2. Web server menerima request dari smartphone dan menentukan jenis request.
- 3. Perangkat smartphone pengguna melakukan request data ke database server.
- 4. Request akan dikembalikan sebagai respond dari database server ke web server.
- 5. Respond diteruskan ke smartphone melewati internet terlebih dahulu.
- 6. Melalui internet, smartphone menerima data yang diambil dari database server.
- 7. Smartphone akan kembali me-request sebuah perintah melewati internet untuk mendapatkan lokasi user.
- 8. Request diteruskan ke BTS terdekat.
- 9. Setelah lokasi user didapatkan, BTS akan mengembalikan request berupa respond ke user melalui internet.
- 10. User menerima informasi berupa titik koordinat user dari BTS melalui internet.
- 11. User yang mengakses aplikasi pada PC sebagai aplikasi backend me-request sebuah perintah yang harus melewati internet terlebih dahulu.
- 12. Melalui internet, PC menerima data yang diambil dari database server.
- A.3. Analisis cara kerja A-GPS

Cara kerja A-GPS pada smartphone android dapat dilihat pada gambar 7.

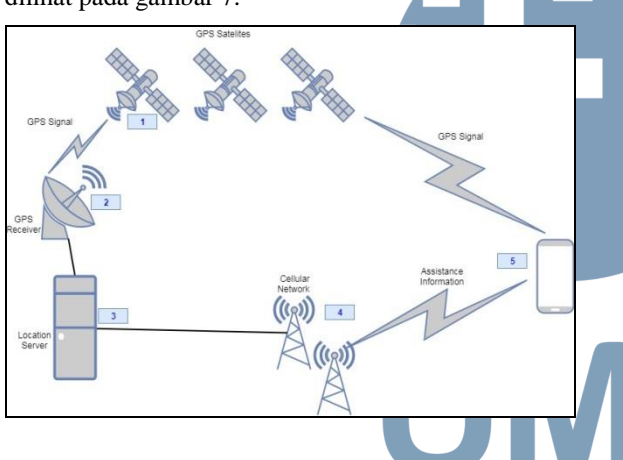

Gambar 7 Cara kerja A-GPS

- 1. GPS adalah sebuah sistem yang berguna untuk menentukan letak di permukaan bumi dengan bantuan penyelarasan (Synchronization) dengan sinyal satelit yang mengirimkan sinyal mikro ke bumi.
- 2. Kemudian sinyal mikro tersebut ditangkap dan diterima oleh perangkat GPS yang ada di bumi dan data yang ditangkap tersebut diolah untuk mendapatkan informasi lokasi, kecepatan, arah dan waktu.
- 3. Sinyal lalu diolah oleh setiap location server dari setiap provider yang lalu diteruskan melalui sinyal radio ke banyak menara BTS.
- 4. Menara BTS yang mengeluarkan sinyal memiliki fitur GPS juga yang dapat menentukan lokasi dengan tepat. Dan dikarenakan ruang lingkup suatu BTS tidak terlalu jauh sehingga operator telekomunikasi memiliki sinyal yang baik di semua tempat, maka operator telekomunikasi tersebut harus memiliki banyak menara BTS.
- 5. BTS yaitu menara tinggi yang dapat menghasilkan sinyal radio yang kemudian ditangkap oleh ponsel.

#### A.3. Use Case Aplikasi Mobile Android

Sebuah use case merepresentasikan interaksi antara aktor dengan sistem. Use case sangat menentukan karakteristik sistem yang sedang dibuat. Seorang/sebuah aktor adalah sebuah entitas manusia atau mesin yang berinteraksi dengan sistem untuk melakukan pekerjaan-pekerjaan tertentu [10]. Usecase diagram dari aplikasi yang dibangun dapat dilihat pada gambar 8.

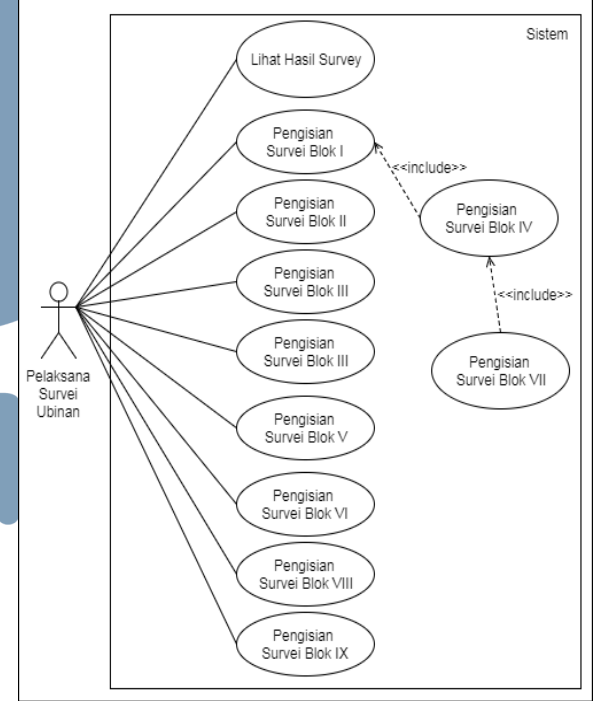

Gambar 8 Use case diagram dari aplikasi android yang dibangun

#### A.4. Skema relasi tabel

Skema relasi digunakan untuk menggambarkan keterhubungan antara tabel yang ada pada database. Skema relasi pada aplikasi ini dapat dilihat pada gambar 9.

## **ISSN 2085-4552**

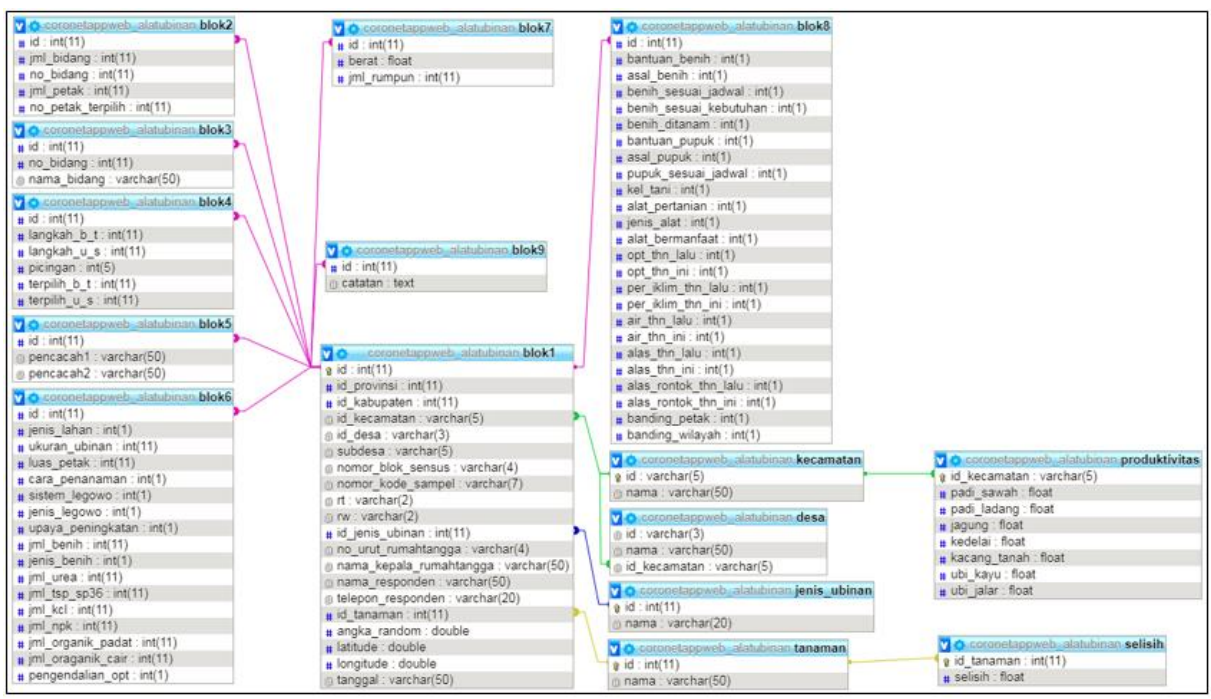

#### Gambar 9 Skema relasi tabel

**CONTRACTOR** 

## A.5. Diagram Konteks Aplikasi Backend

Diagram konteks menjelaskan bagaimana data digunakan untuk proses dalam bentuk aliran data yang masuk dan keluar dari sistem alat bantu ubinan. Berikut merupakan diagram konteks pada backend sistem alat bantu ubinan. Diagram konteks dalam aplikasi ini dapat dilhat pada gambar 10.

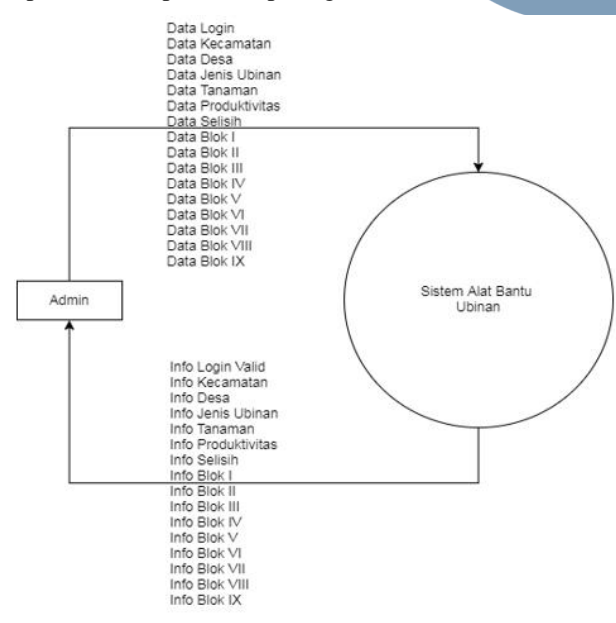

#### Gambar 10 Diagram konteks aplikasi backend.

#### *B. Implementasi Sistem*

Implementasi sistem merupakan tahapan untuk menerapkan perancangan yang telah dilakukan terhadap sistem sehingga siap untuk dioperasikan.

Implementasi sistem meliputi implementasi perangkat keras, implementasi perangkat lunak, implementasi data dan implementasi antar muka.

#### B.1. Implementasi Perangkat Keras

Perangkat keras yang digunakan untuk membangun sistem frontend dan backend dapat dilihat pada tabel 1.

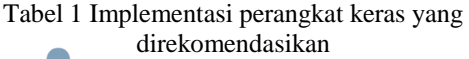

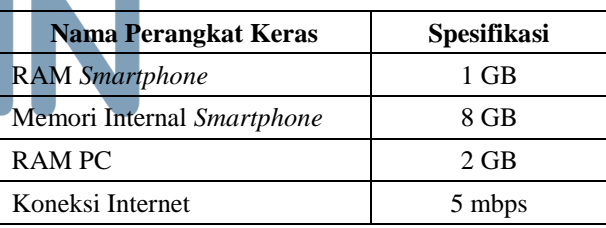

#### B.2. Implementasi Perangkat Lunak

Aplikasi berbasis android ini memerlukan proses instalasi pada perangkat android. Pelaksana Survei harus memiliki aplikasi yang telah terinstall pada perangkat smartphone android yang dimilikinya, dan harus terhubung ke internet sebagai penghubung ke database. Perangkat lunak yang digunakan untuk menjalankan sistem frontend dan backend dapat dilihat pada tabel 2.

Tabel 2 Implementasi kebutuhan perangkat lunak

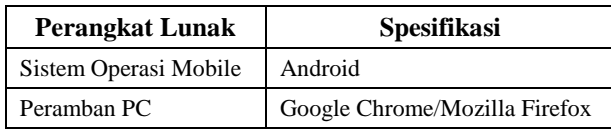

#### B.3. Implementasi Antarmuka

Implementasi antarmuka dilakukan terhadap setiap tampilan program yang dibangun dan pengkodeannya dalam bentuk file aplikasi. Adapun tampilan dari implementasi antarmuka halaman backend dapat dilihat pada gambar 11.

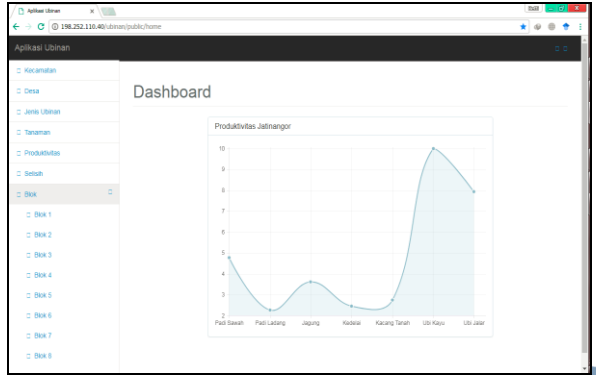

Gambar 11 Implementasi antarmuka backend

Backend digunakan untuk mengelola setiap data pada database. Terdiri dari 15 menu untuk mengelola 15 tabel pada database yaitu Kecamatan, Desa, Jenis Ubinan, Tanaman, Produktivitas, Selisih, Blok 1 sampai dengan Blok 9.

#### *C. Pengujian Sistem*

Pengujian sistem dimaksudkan untuk mengetahui apakah sistem yang dibuat sudah memenuhi kriteria, sesuai dengan tujuan yang akan dicapai. Pengujian dilakukan dengan dua tahapan yaitu tahap pengujian alpha dan pengujian beta.

#### C.1. Rencana Pengujian

Pengujian sistem yang akan dilakukan terbagi menjadi dua tahapan. Tahap pertama yaitu pengujian alpha dan Tahap kedua dilakukan penelitian terhadap responden atau pengguna sistem dengan melakukan pengumpulan data menggunakan angket. Metode yang digunakan dalam penelitian ini adalah metode skala likert.

#### C.2. Pengujian Alpha

Tahap pertama pengujian alpha yaitu pengujian program berdasarkan fungsional dari program dengan menggunakan metode pengujian blackbox. Detail pengujian fungsional dapat dilihat pada tabel 3.

Tabel 3 Detail Pengujian Fungsional

| <b>Implementasi</b><br>Antarmuka                                                                                                    | <b>Detail Pengujian</b>                                                        | Hasil<br>Pengamatan                                                            |
|----------------------------------------------------------------------------------------------------|--------------------------------------------------------------------------------|--------------------------------------------------------------------------------|
| Force \$3.5 COST CALLAGE FOR<br>and the property<br><b>There is then will</b><br>and starting and<br>$\overline{\phantom{a}}$<br><b>ATA TAUN AND</b><br><b><i><u><i><u><b>District</b></u>ion</i></u></i></b><br>also the more latest<br><b>STATISTICS</b><br>art is away kind | Menampilkan<br>halaman entry Blok I<br>Membuat sebuah data<br>baru pada sistem | $\lceil \sqrt{\ } \rceil$ Sukses<br>Sesuai dengan<br>output yang<br>diharapkan |
| Or Jensificate<br><i>Entry</i> Blok I                                                                                                    | Verifikasi data Blok I                                                         |                                                                                |

**Implementasi Antarmuka Detail Pengujian Hasil Pengamatan** Menampilkan menu Blok 2 sampai dengan [ √ ] Sukses Blok 9 Menampilkan Sesuai dengan halaman entry Blok 2 *output* yang diharapkan Verifikasi data blok II *Entry* Blok II Memilih kuesioner yang telah terisi blok I  $\lceil \sqrt{ } \rceil$  Sukses nya × Memilih menu blok 3 Sesuai dengan Mengisi isian *output* yang kuesioner blok III diharapkan Menekan tombol *Entry* Blok III simpan data Memilih kuesioner yang telah terisi blok I  $\lceil \sqrt{ }\rceil$  Sukses nya Memilih menu blok 4 Sesuai dengan Mengisi isian *output* yang kuesioner blok IV diharapkan Menekan tombol *Entry* Blok IV simpan data Memilih kuesioner yang telah terisi blok I  $\lceil \sqrt{ } \rceil$  Sukses nya Memilih menu blok 5 Sesuai dengan Mengisi isian *output* yang kuesioner blok V diharapkan Menekan tombol *Entry* Blok V simpan data Memilih kuesioner yang telah terisi blok I  $\lceil \sqrt{ } \rceil$  Sukses nya Memilih menu blok 6 Sesuai dengan Mengisi isian *output* yang kuesioner blok VI diharapkan Menekan tombol *Entry* Blok VI simpan data Memilih kuesioner yang telah terisi blok I  $\lceil \sqrt{ } \rceil$  Sukses nya Memilih menu blok 7 Sesuai dengan Mengisi isian *output* yang kuesioner blok VII diharapkan Menekan tombol *Entry* Blok VII simpan data Memilih kuesioner yang telah terisi blok I nya  $\begin{bmatrix} \sqrt{1} \\ \sqrt{1} \end{bmatrix}$  Sukses Memilih menu blok 8 Sesuai dengan Mengisi isian *output* yang kuesioner blok VIII diharapkan Menekan tombol simpan data *Entry* Blok VIII Memilih kuesioner yang telah terisi blok I  $\left[\sqrt{ } \right]$  Sukses Memilih menu blok 9 Mengisi isian Sesuai dengan kuesioner blok IX *output* yang diharapkan Menekan tombol simpan data*Entry* Blok IX

<sup>54</sup> **ULTIMATICS, Vol. X, No. 1 | Juni 2018**

Berdasarkan pengujian yang telah dijelaskan di tabel 3, maka kesimpulan hasil pengujian alpha yang didapatkan yaitu poses-proses pada aplikasi telah melalui tahap perbaikan dan sudah dimaksimalkan. Dengan demikian secara fungsional aplikasi yang dibangun sudah menghasilkan output yang diharapkan sehingga sistem sudah layak untuk digunakan.

## C.3. Hasil Pengujian Beta

Adapun pernyataan pada angket yang diberikan pada tanggal 4 Februari 2018 kepada 23 orang karyawan Badan Pusat Statistik Kabupaten Sumedang sebagai pengguna dari sistem yang dibangun dan hasil pengujiannya serta perhitungannya dapat dilihat pada tabel 4.

#### Tabel 4 Hasil pengujian beta

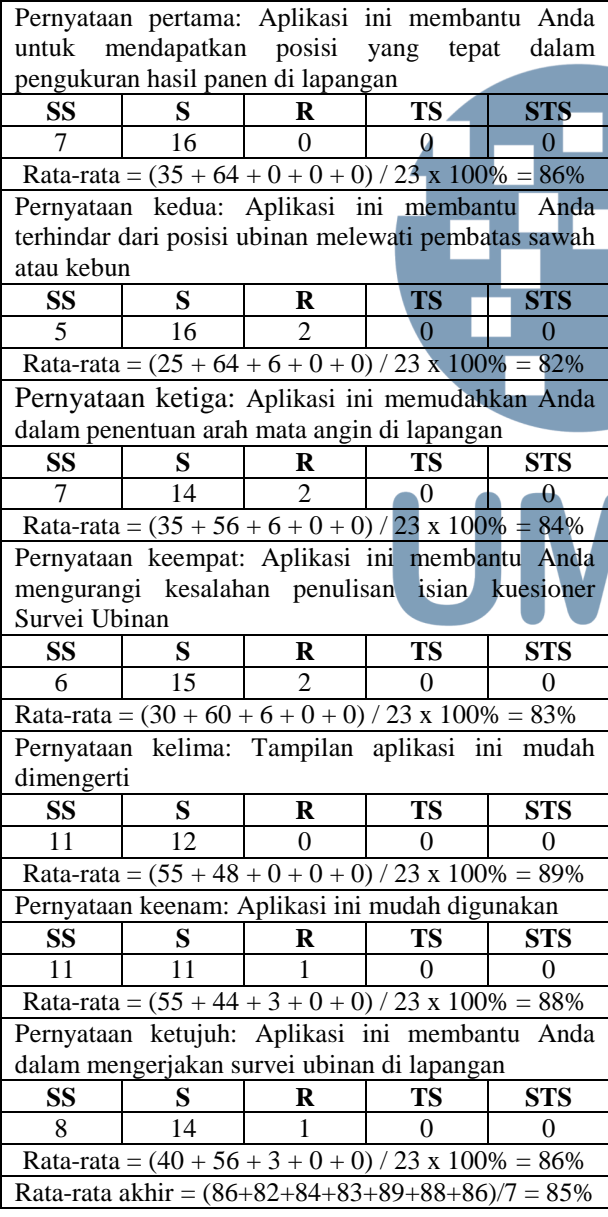

Berdasarkan hasil perhitungan pengujian beta yang telah disajikan pada tabel 4, maka dapat diambil beberapa kesimpulan hasil pengujian, yaitu responden merasakan bahwa aplikasi ini sudah membantu dalam pengerjaan survei ubinan di lapangan. Dapat dilihat dari hasil rata-rata akhir angket yaitu 85%. Hasil dari angket yang diberikan, dituangkan dalam bentuk interval pada gambar 12.

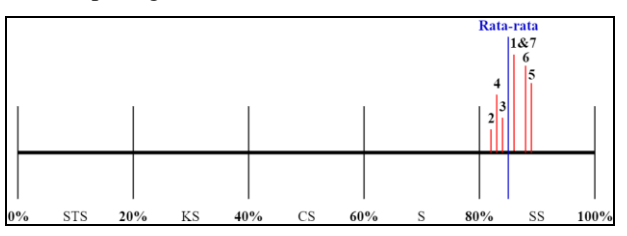

#### Gambar 12 Interval hasil pengujian beta

Garis merah adalah hasil rata-rata dari setiap pernyataan dan garis biru merupakan hasil rata-rata akhir. Dapat dilihat bahwa semua garis berada di range SS (sangat setuju), maka dapat disimpulkan bahwa aplikasi ini sudah dapat digunakan dan dimanfaatkan.

#### IV. SIMPULAN DAN SARAN

Berdasarkan pembahasan analisis, perancangan, implementasi sampai pada tahapan pengujian, maka dari itu dapat ditarik kesimpulan serta saran untuk aplikasi ini agar dapat mencapai pemanfaatan yang lebih baik lagi.

## *A. Simpulan*

Kesimpulan dari penelitian ini yaitu :

- 1. Pelaksana survei ubinan dapat menggunakan aplikasi alat bantu ubinan untuk melakukan perhitungan dengan menggunakan tabel angka random secara otomatis untuk memudahkan pelaksana survei ubinan untuk mendapatkan posisi yang tepat dalam pengukuran hasil panen di lapangan.
- 2. Pelaksana survei ubinan akan mendapatkan posisi pengukuran hasil panen yang tidak melewati pembatas sawah atau kemungkinan lokasi ubinan yang melewati pembatas sawah diperkecil.
- 3. Pelaksana survei ubinan dapat melihat kompas langsung melalui aplikasi. Hal ini dapat mempermudah pelaksana survei ubinan dalam penentuan arah mata angin.
- 4. Pelaksana survei ubinan akan mendapatkan peringatan pada saat isian hasil ubinan melebihi data produktivitas ditambah atau dikurangi dengan selisih wajar setiap komoditas. Hal ini dapat mendeteksi kesalahan penulisan hasil survei ubinan oleh pelaksana survei ubinan akibat human error pada saat pengisian hasil ubinan.

# **ISSN 2085-4552**

#### *B. Saran*

Adapun saran yang dapat dikembangkan untuk penelitian selanjutnya adalah :

- 1. Menyempurnakan fitur alat bantu ubinan agar data masukkan dapat langsung dibuatkan laporan sehingga dapat langsung diolah oleh Badan Pusat Statistik.
- 2. Mengembangkan perangkat lunak dari segi performansi. Keterbatasan server dan hosting menjadi kekurangan. Kekurangan yang terjadi server terkadang mengalami down sehingga aplikasi tidak bisa diakses dan penggunaan bandwidth kuota hosting perlu ditingkatkan.
- 3. Mengembangkan platform yang dapat didukung oleh perangkat lunak, mengingat saat ini hanya mendukung platform android. Karena hal ini berkaca terhadap masyarakat luas yang tidak hanya menggunakan smartphone android saja.

#### DAFTAR PUSTAKA

[1] [1] Harison, Mandarani Putri, and Wahida Daratul, "Perancangan Aplikasi Bercocok Tanam Padi dan Cabe Kriting Berbasis Android," Jurnal Teknologi dan Sistem Informasi, vol. 03, p. 1, 2017.

UMN

- [2] [2] Andi Juansyah, "Pembangunan Aplikasi Child Tracker Berbasis Assisted-Global Positioning System (A-Gps) Dengan Platform Android," Jurnal Ilmiah Komputer dan Informatika (KOMPUTA) Edisi 1, vol. 1, p. 2, 2015.
- [3] [3] Surawijaya Surahman and Eko Budi Setiawan, "Aplikasi Mobile Driver Online Berbasis Android Untuk Perusahaan Rental Kendaraan," Jurnal Ultima Infosys", Vol.8 no.1, 2017.
- [4] [4] Latifa Khairani, R. A. Eva Soraya, Johannes Petrus, and Rachmansyah, "Rancangan Bangun aplikasi Pemantauan Posisi Anggota Keluarga Berbasis Android," p. 1, 2013.
- [5] [5] Luqman Hakim, Rifqi Budi Raharjo, and Didik Dwi Waluyo, "Prototype Robot Untuk Menentukan Arah Kiblat Dengan Tanda Shaf Sholat," p. 2, 2013.
- [6] [6] Badan Pusat Statistik and Kementerian Pertanian, Pedoman Pengumpulan Data Survei Ubinan Tanaman Pangan 2015. Jakarta: Badan Pusat statistik, 2015.
- [7] [7] Frank Van Diggelen, A-GPS: Assisted GPS, GNSS, and SBAS.: Artech House, 2009.
- [8] [8] M. Didik R. Wahyudi, "Rancang Bangun Perangkat Lunak Penentu Arah Kiblat, Penghitung Waktu Shalat dan Konversi Kalender Hijriyah Berbasis Smartphone Android," Jurnal Teknik, vol. 5, no. 1, p. 3, April 2015.
- [9] [9] Tony Olsson, Arduino Wearable Projects design, code and build exciting wearable project using Aduino tools. Birmingham, United Kingdom: Packt Publishing Ltd., 2015.
- [10] [10] Nazruddin Safaat H, Rancang Bangun Aplikasi Multiplatform Android | IOS | Windows Phone | Blackberry | Symbian. Bandung: Informatika, 2015.